**УДК 373.5.091.33:004.032 Л.М. Паращук, Є.С. Стоянов<sup>28</sup> м. Вінниця, Україна**

## **ВИКОРИСТАННЯ ТЕХНОЛОГІЙ МАЙНДМЕППІНГУ ПІД ЧАС ВИКЛАДАННІ ІСТОРІЇ В ЗАГАЛЬНООСВІТНІХ НАВЧАЛЬНИХ ЗАКЛАДАХ**

**Постановка проблеми.** Початок ХХІ століття ознаменувався переходом від індустріального суспільства до інформаційного. Прихід інформаційної ери пов'язують з інформаційною революцією, розвитком інформаційно-комунікаційних технологій, що, в свою чергу, призводить до змін суспільного життя кожної людини, в тому числі сучасних школярів. У зв'язку з цим на сучасному етапі спостерігається модернізація освіти. Це закладено національною доктриною розвитку освіти в Україні, в якій йдеться про пріоритетність розвитку сучасної освіти та впровадження ІКТ, що забезпечує подальше вдосконалення навчальновиховного процесу. Доктрина наголошує, що доступність та ефективність освіти забезпечує високоякісну підготовку молодого покоління до життя та роботи в сучасному інформаційному суспільстві [5, с. 35-36]. У зв'язку зізбільшенням обсягу навчального матеріалу часто в школярів виникає проблема з запам'ятовуванням нових знань. Відомо, що набагато простіше оперувати великими блоками інформації, якщо вони зв'язані асоціативно та достатньо проілюстровані. З огляду на це з'явилась необхідність пошуку методу, за допомогою якого можна систематизувати і узагальнити знання, а також закріпити набуті уміння та навички. Саме таким методом став майндмеппінг.

**Аналіз попередніх досліджень**. Як засвідчує аналіз науково-методичної літератури, наразі багато педагогів займаються вивченням питання використання інформаційно-комунікаційних технологій на уроках у сучасних школах. Однією з ключових можна вважати працю російського вченого Г. Селевко [7], котрий звертає увагу на те, які програмні засоби доцільно використовувати під час виконання комп'ютерних завдань. Окрім того, українські педагоги К. Баханов [1, с. 34] та О. Мокрогруз [6, с. 42] дають рекомендації щодо використання інформаційно-комунікаційних технологій на різних етапах організації уроку. Проблеми розробки освітніх електронних ресурсів висвітлювалися у працях О. Башмакова, О. Осіна, А. Рудакова, а роботи С. Глушакова, А. Сурядного, Н. Морзе присвячені використанню універсальних програмних засобів у професійній діяльності вчителя. Також учені виділяють такі переваги використання інформаційно-комунікаційних технологій, як індивідуалізація навчання, інтенсифікація самостійної роботи учнів, зростання обсягу виконаних за урок завдань та підвищення мотивації та пізнавальної активності за рахунок різноманітності форм роботи, можливості включення ігрового моменту.

**Мета статті** — проаналізувати сучасні можливості використання технологій майндмеппінгу на уроках історії в загальноосвітніх навчальних закладах.

**Виклад основного матеріалу**. На сучасному етапі інформаційно-комунікаційні технології є незамінним інструментом оптимізації процесу навчання історії в загальноосвітніх навчальних закладах. Це пов'язано з можливістю подачі матеріалу в зручній для учнів формі — у вигляді таблиць, схем, діаграм, графіків, історичних карт та мультимедійних презентацій. Виконуючи функцію інформативного супроводу історії, комп'ютерні технології здатні істотно полегшити процес оволодіння учнями як репродуктивними вміннями, так і загальнологічними (систематизацією, класифікацією, аналізом і синтезом), а також рефлексивними (умінням опрацьовувати статистичні дані, здійснювати збір, упорядкування і аналіз інформації) [9].

У зв'язку зі зростанням ролі самостійної пізнавальної діяльності учнів виникає проблема організації форм самостійної роботи у процесі засвоєння навчального матеріалу з історії. Вирішити цю проблему можна шляхом поєднання традиційних форм з інноваційними, які з'явилися з упровадженням в освіту інформаційно-комунікаційних технологій. Такою формою є майндмеппінг — досить новий метод формування карт знань, техніка зручного записування та

 $\overline{\phantom{a}}$ 

систематизації інформації.

Карта знань (карта розуму, карта пам'яті, думок; ментальна карта; інтелект-карта) (англ. Mind map) — діаграма, на якій відображають слова, ідеї, завдання, або інші елементи, розташовані радіально навколо основного слова або ідеї. Використовуються для генерування, відображення, структурування та класифікації ідей, і в якості допоміжного засобу під час навчання, організації, розв'язання проблем, прийняття рішень, та написання документів [4].

Ментальна карта дає змогу зобразити певний процес або ідею повністю, утримувати одночасно у свідомості значну кількість даних, встановлювати причинно-наслідкові зв'язки, запам'ятовувати значний обсяг матеріалу та відтворювати його навіть через тривалий період.

Використання технологій майндмеппінгу на уроках історії в загальноосвітніх навчальних закладах допомагає учням нагадати факти, слова та образи, аналізувати результати та події, генерувати ідеї, підсумовувати матеріали та найбільш детально продемонструвати перебіг того чи іншого історичного процесу.

Існують твердження, що карту знань як метод візуалізації інформації вперше застосував філософ Порфирій Тіросський ще в ІІІ столітті нашої ери, розбираючись у концепціях Арістотеля. Серйозні сучасні розробки в галузі картографування знань належать до 1960-х рр. і були пов'язані з розвитком теорії семантичних мереж стосовно вивчення людського мислення в процесі навчання [8].

Метод майндмеппінгу був винайдений англійським психологом Т. Бьюзеном, котрий має найбільший у світі «коефіцієнт творчого мислення» та встановив рекорд у запам'ятовуванні великих обсягів інформації. Як зазначає Т. Бьюзен у своїх працях, ментальна карта має чотири основні характеристики:

1. Об'єкт уваги/вивчення кристалізований у центральному образі.

2. Основні теми, пов'язані з об'єктом уваги/вивчення, що розходяться від центрального образу у вигляді гілок.

3. Гілки, які мають вигляд плавних ліній, що позначаються та пояснюються ключовими словами та образами. Вторинні ідеї також мають вигляд гілок, які відокремлюються від гілок вищого рівня.

4. Гілки утворюють зв'язану вузлову структуру [2, с. 3].

Оскільки користь від застосування технологій майндмеппінгу очевидна, слід розглянути засоби, за допомогою яких можна створити ментальні карти. Існує різноманітне програмне забезпечення для створення та редагування карт знань, серед них є безкоштовні, ті, за допомогою яких можна створити обмежену кількість карт або ж ті, якими можна користуватись за певні кошти. Серед доступних у мережі Інтернет-сервісів найзручнішими є:

1. FreeMind — одна з найпоширеніших, безкоштовних програм з побудови ментальних карт. Перевагами цього сервісу є інтуїтивно зрозумілий інтерфейс, можливість збереження карт у різних форматах, можливість пошуку інформації за словами та гілками в програмі, а також наявність основних функціональних можливостей для побудови Mind Maps; недоліками є неможливість спільного доступу до редагування карт, низька якість графічних елементів та неможливість прикріплювати документа до гілок.

2. Bubbl.us — ще одна безкоштовна оn-line програма, яка містить у собі зручну навігацію. До переваг можна віднести можливість групової роботи над картою та збереження карти як малюнку з можливістю друку або розміщення в блозі чи на сайті; особливостями є неможливість прикріплення зображення до карти.

3. XMind —для отримання безкоштовної версії цієї програми необхідно зареєструватись на сайті. Перевагами є можливість групового редагування карти, простий інтерфейс та розширені можливості у форматуванні тексту. Особливостями ж є наявність функцій, доступних лише в платній версії програми. Це, зокрема, можливість конвертувати файли у формати pdf, текстовий документ, PowerPoint, MindManager.

4. Spinscape — потужний веб-додаток для створення інтелект-карт. Серед особливостей ресурсу — наявність власного формату Smap, підтримка імпорту з MindManager, Excel, CSV,

HTML і експорту в MindМanager, PDF, HTML, Word, можливість налаштувати індивідуальний доступ до карти та її окремих частин та вбудувати YouTube-відео.

5. MindMeister — web-додаток для побудови інтелект-карт. Переваги цього ресурсу можливість прикріплювати файли та Інтернет-посилання до гілок, спільний доступ для редагування карт, збереження карт на сервері та доступ до них з будь-якого комп'ютера, підтримка експорту в pdf, rtf, jpg, gif, png. Особливістю цього додатку є наявність безкоштовної та повної версії, необхідність реєстрації для доступу до ресурсу,

Для прикладу розглянемо карту знань, створену за допомогою online сервісу mindmeister. Карта створена для використання на уроці історії України у 7 класі. Тема уроку: «Політичний, соціальний устрій та господарське життя Київської Русі» (рис. 1).

Для початку, потрібно зареєструватися на сайті mindmeister.com. Зареєстровані користувачі отримують можливість безкоштовно створити три ментальні карти, або ж за певну плату отримати повний доступ для створення багатьох карт і недоступних можливостей.

Після реєстрації і ознайомлення із сайтом, можна перейти до створення власної карти натиснувши на відповідну кнопку. Після натиснення з'явиться вікно з шаблонами карт. У разі необхідності його (шаблон) можна буде потім змінити.

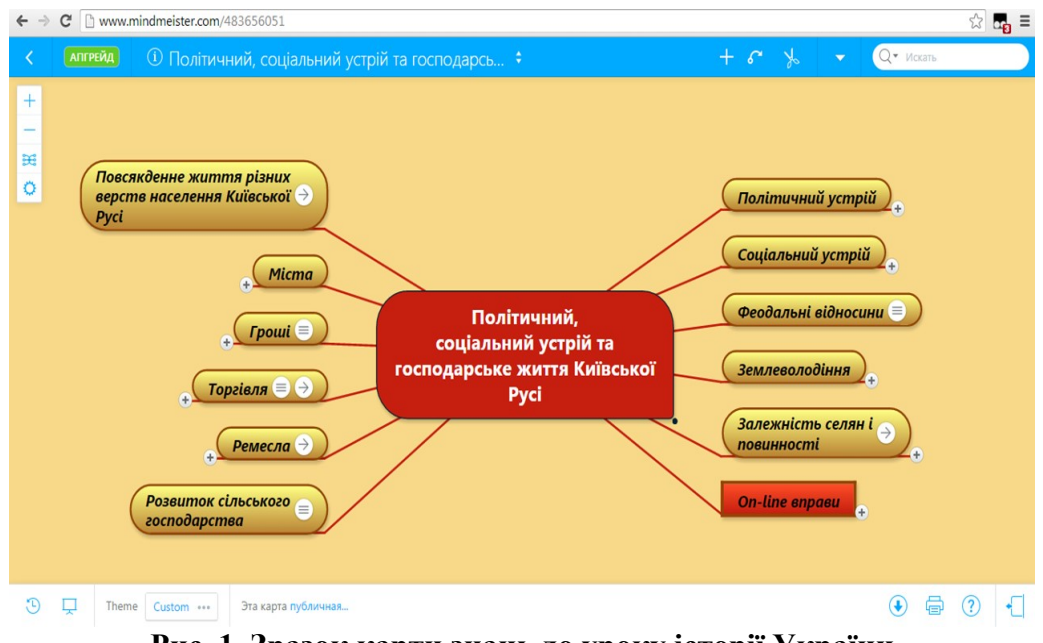

**Рис. 1. Зразок карти знань до уроку історії України**

Вікно для створення карти має декілька панелей з кнопками і інструментами. Зверху знаходиться панель з назвою карти, за допомогою якої можна додавати чи видаляти вузли, зв'язувати їх між собою. На ній знаходиться і пошуковий рядок. На нижній панелі, ліворуч містяться кнопки, що демонструють історію переглядів; налаштування слайд-шоу, презентації; вибір і налаштування теми карти. Також ліворуч унизу показаний статус карти (публічна, тобто доступна для перегляду будь-кому). На нижній панелі праворуч містяться кнопки: «Експортувати» (дозволяє зберегти створену ментальну карту у різних форматах), «Друк», «Online допомога» та кнопку, при натисненні на яку у правій частині вікна з'являється панель для безпосередньої роботи з вузлами карти. За допомогою цієї панелі можна не лише змінювати колір чи стиль вузла, шрифта, а й прикріплювати до нього картинку чи відео або додавати посилання і фрагменти тексту, файли.

З лівого боку вікна для роботи над створенням карти міститься декілька кнопок: «Збільшити», «Зменшити», «Планування карти» і «Опції карти».

Посередині карти уже є перший вузол — головний, до якого будуть прив'язані усі інші вузли. У головному вузлі потрібно написати тему уроку, тобто: «Політичний, соціальний устрій та господарське життя Київської Русі». Потім потрібно створити перше відгалуження. Для цього

## **Розділ 1 Актуальні проблеми навчання, виховання та розвитку учнів загальноосвітньої школи**

користуємося кнопкою «tab» на клавіатурі або кнопкою «Додати ідею» з верхньої панелі. З'являється новий вузол, зв'язаний з головним, який потрібно підписати відповідним питанням чи підпунктом згідно з темою уроку (наприклад: «Соціальний устрій»). Це питання, в свою чергу, ділиться ще на кілька гілок: «Соціальна верхівка», «Духовенство», «Міське населення», «Селяни», «Раби», які також включають у себе ще по декілька підпунктів. Наприклад від гілки «Селяни» відходить ще два відгалуження: «Вільні» і «Залежні», які також можуть мати у своєму складі певні гілки: «Вільні» — «смерди»; «Залежні» — «рядовичі» і «закупи» (рис. 2).

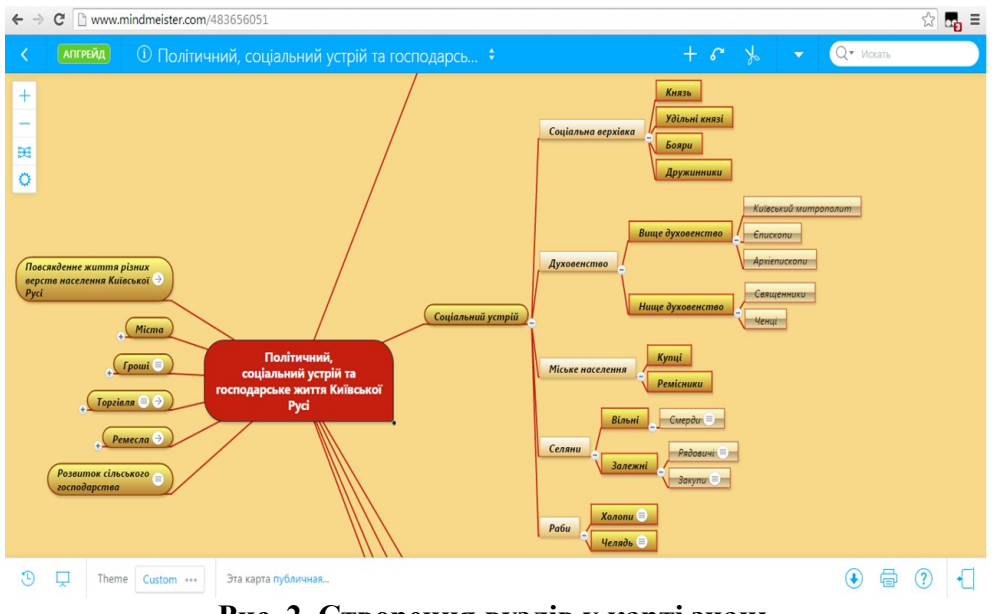

**Рис. 2. Створення вузлів у карті знань**

До створених вузлів і гілок можна прикріплювати картинки і відео з Інтернет-сервісів; додавати посилання, а також текст з поясненням матеріалу чи визначенням поняття.

Якщо з вузлом зв'язані ще декілька ідей, пунктів, то біля вузла буде знаходитись знак «+», після натиснення на який відкриються наступні гілки питання. Щоб згорнути усі підвузли достатньо натиснути на знак «—» біля відповідного вузла-питання.

Також до карти знань можна прикріпити посилання на різноманітні online вправи, зокрема створені за допомогою сайту learningapps.org, для закріплення отриманих під час уроку чи ознайомлення з ментальною картою знань.

**Висновок.** Отже, використання технологій майндмеппінгу є досить-таки важливим у процесі навчання на сучасному етапі. Створення ментальних карт хоч і потребує ретельного добору матеріалів, але водночас воно дає змогу зібрати весь матеріал будь-якого підручника чи окремого параграфа в одне ціле, одну карту, що має величезне значення у процесі навчання. Діти не лише мають змогу отримати чітко структурований матеріал, а й за відносно невеликий час його переглянути, вивчити. Така технологія буде спонукати учнів до систематизації власних знань. Тобто, технології майндмаппінгу — це саме той аспект сучасної науки, який повинен активно впроваджуватись у навчальний процес.

## **Література:**

1. Баханов К. О. Сучасна шкільна історична освіта: інноваційні аспекти / К. О. Баханов. — Донецьк: Юго-Восток, 2005. — 384 с.

- 2. Бьюзен Т. Интеллект-карты. Практическое руководство / Т. Бьюзен, Б. Бьюзен. 2010. 187 с.
- 3. Бьюзен Т. Супермышление / Т. Бьюзен, Б. Бьюзен. Изд. «Попурри». 2007. 214 с.

4. Карти знань. Вікіпедия [Електронний ресурс]. — Режим доступу : http://ru.wikipedia/карти\_знань.

5. Ладиченко Т. Електронний педагогічний програмний засіб з історії — новий крок в оволодінні навчальним матеріалом // Т. Ладиченко / Історія в школах України. — 2005. — №4. — С. 35-36.

## **Сучасні інформаційні технології та інноваційні методики навчання в підготовці фахівців: методологія, теорія, досвід, проблеми № 41 ●<sup>2015</sup>**

6. Мокрогуз О. П. Інноваційні технології на уроках історії // О. П. Мокрогуз. — Х.: Основа, 2007. — 191 с.

7. Селевко Г. К. Энциклопедия образовательных технологий: в 2 т. // Г. К. Селевко. — М.: НИИ школьных технологий, 2006. — 816 с.

8. Терновська В. О. Середовища створення карт знань // В. О. Терновська. — [Електронний ресурс]. — Режим доступу: http://informatika.udpu.org.ua/?page\_id=1197.

9. Чикальська О. Використання інформаційно-комунікаційних технологій на уроках історії // О. Чикальська. — [Електронний ресурс]. — Режим доступу: http://www.pto.uzhgorod.ua/files/tschykalska.pdf.

*У статті описано можливості використання карт знань під час проведення уроків історії України в загальноосвітніх навчальних закладах для систематизації та структурування значного обсягу теоретичного матеріалу, проаналізовано наявне безкоштовне і ліцензійне сучасне програмне забезпечення для майндмеппінгу, розглянута історія виникнення і розвитку технології майндмеппінгу, а також наведений детальний алгоритм створення карти знань за допомогою Інтернет-сервісу MindMeister та її приклад у вигляді фрагментів зображення.* 

*Ключові слова: карти знань, ментальні карти, карти розуму, майндмеппінг, історія України, загальноосвітні навчальні заклади, інформаційно-комунікаційні технології.* 

*В статье описано возможности использования карт знаний во время проведения уроков истории Украины в общеобразовательных учебных заведениях для систематизации и структурирования значительного объема теоретического материала, проанализированы имеется бесплатное и лицензионное современное программное обеспечение для майндмэппинга, рассмотрена история возникновения и развития технологии майндмэппинга, а также приведен подробный алгоритм создание карты знаний с помощью Интернет-сервиса MindMeister и ее пример в виде фрагментов изображения.* 

*Ключевые слова: карты знаний, ментальные карты, карты ума, майндмэппинг, история Украины, общеобразовательные учебные заведения, информационно-коммуникационные технологии.* 

*The paper describes the possibility of using knowledge maps during history lessons Ukraine in secondary schools for organizing and structuring of large amount of theoretical material analyzed available free and modern licensed software mayndmeppinhu reviewed the origins and development of technology mayndmeppinhu and provides detailed algorithm card making knowledge through Internet service MindMeister and her example in the form of image fragments.* 

*Keywords: knowledge maps, mental maps, mind map, mindmapіng, history of Ukraine, general education, information and communication technologies.*